# **Capítulo III Puerto paralelo**

*"La luz es la sombra de Dios"*

Albert Einstein

## *3. Puerto paralelo.*

## **Introducción.**

Los puertos de comunicación de la PC son de particular interés para el estudioso de la electrónica ya que le permiten utilizar una computadora personal para controlar todo tipo circuitos electrónicos utilizados, principalmente, en actividades de automatización de procesos, adquisición de datos, tareas repetitivas y otras actividades que demandan precisión.

# *3.1. Descripción.*

Existen dos métodos básicos para transmisión de datos en las computadoras modernas. En un esquema de transmisión de datos en serie un dispositivo envía datos a otro a razón de un bit a la vez a través de un cable. Por otro lado, en un esquema de transmisión de datos en paralelo un dispositivo envía datos a otro a una tasa de *n* número de bits a través de *n* número de cables a un tiempo. Sería fácil pensar que un sistema en *paralelo* es *n* veces más rápido que un sistema en *serie*, sin embargo esto no se cumple, básicamente el impedimento principal es el tipo de cable que se utiliza para interconectar los equipos. Si bien un sistema de comunicación en paralelo puede utilizar cualquier número de cables para transmitir datos, la mayoría de los sistemas paralelos utilizan ocho líneas de datos para transmitir un byte a la vez, como en todo, existen excepciones, por ejemplo el estándar SCSI permite transferencia de datos en esquemas que van desde los ocho bits y hasta los treinta y dos bits en paralelo. En este tema nos vamos a enfocar a la transmisión de ocho bits que es la configuración del puerto paralelo de la computadora.

Un típico sistema de comunicación en paralelo puede ser de una dirección (*unidireccional*) o de dos direcciones (*bidireccional*). El más simple mecanismo utilizado en un puerto paralelo de una PC es de tipo unidireccional y es el que vamos a analizar. Se distinguen dos elementos: la *parte transmisora* y la *parte receptora*. La parte transmisora coloca la información en las *líneas de datos* e informa a la parte receptora que la información (los datos) está disponible; entonces la parte receptora lee la información en las líneas de datos e informa a la parte transmisora que ha tomado la información (los datos). Observe que ambas partes sincronizan su respectivo acceso a las líneas de datos, la parte receptora no leerá las líneas de datos hasta que la parte transmisora se lo indique en tanto que la parte transmisora no colocará nueva información en las líneas de datos hasta que la parte receptora remueva la información y le indique a la parte transmisora que ya ha tomado los datos, a ésta coordinación de operaciones se le llama *acuerdo* ó *entendimiento*. Bien, en éstos ámbitos tecnológicos es recomendable utilizar ciertas palabras en inglés que nos permiten irónicamente un mejor entendimiento de los conceptos tratados.

A la coordinación de operaciones entre la parte transmisora y la parte receptora se le llama handshaking, que en español es el acto con el cual dos partes manifiestan estar de acuerdo, es decir, se dan un apretón de manos.

## **El handshaking**

Para implementar el *handshaking* se requieren dos líneas adicionales. La línea de estroboscopio (en inglés *strobe*) es la que utiliza la parte transmisora para indicarle a la parte receptora la disponibilidad de información. La línea de admisión (*acknowledge*) es la que utiliza la parte receptora para indicarle a la parte transmisora que ha tomado la información (los datos) y que está lista para recibir más datos. El puerto paralelo provee de una tercera línea de handshaking llamada en inglés busy (*ocupado*), ésta la puede utilizar la parte receptora para indicarle a la parte transmisora que está ocupada y por lo tanto la parte transmisora no debe intentar colocar nueva información en las líneas de datos. Una típica sesión de transmisión de datos se parece a lo siguiente:

### **Parte transmisora:**

- La parte transmisora checa la línea *busy* para ver si la parte receptora está ocupada. Si la línea *busy* está activa, la parte transmisora espera en un bucle hasta que la línea *busy* esté inactiva.
- La parte transmisora coloca la información en las líneas de datos.
- La parte transmisora activa la línea de *strobe*.
- La parte transmisora espera en un bucle hasta que la línea *acknowledge* está activa.
- La parte transmisora inactiva la línea de *strobe*.
- La parte transmisora espera en un bucle hasta que la línea *acknowledge* esté inactiva.
- $\mathbb G$  La parte transmisora repite los pasos anteriores por cada byte a ser transmitido.

# **Parte receptora:**

- La parte receptora inactiva la línea *busy* (asumiendo que está lista para recibir información).
- La parte receptora espera en un bucle hasta que la línea *strobe* esté activa.
- $\mathbb O$  La parte receptora lee la información de las líneas de datos (y si es necesario, procesa los datos).
- La parte receptora activa la línea *acknowledge*.
- La parte receptora espera en un bucle hasta que esté inactiva la línea de *strobe*.
- La parte receptora inactiva la línea *acknowledge*.

La parte receptora repite los pasos anteriores por cada byte que debe recibir.

Se debe ser muy cuidadoso al seguir éstos pasos, tanto la parte transmisora como la receptora coordinan sus acciones de tal manera que la parte transmisora no intentará colocar varios bytes en las líneas de datos, en tanto que la parte receptora no debe leer más datos que los que le envíe la parte transmisora, un byte a la vez.

### **El Hardware del puerto paralelo.**

El puerto paralelo de una típica PC utiliza un conector hembra de tipo D de 25 patitas (DB-25 S), éste es el caso más común, sin embargo es conveniente mencionar los tres tipos de conectores definidos por el estándar IEEE 1284, el primero, llamado 1284 tipo A es un conector hembra de 25 patitas de tipo D, es decir, el que mencionamos al principio. El orden de las patitas del conector se muestra en la figura 3.1.

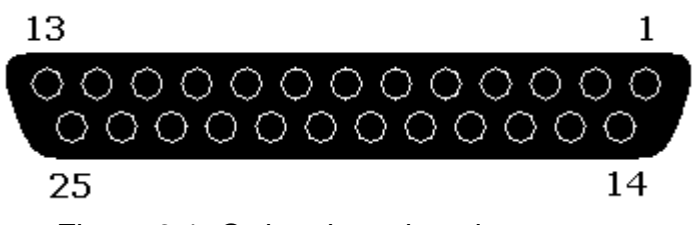

Figura 3.1. Orden de patitas de conector.

El segundo conector se llama 1284 tipo B que es un conector de 36 patitas de tipo *centronics* y lo encontramos en la mayoría de las impresoras; el tercero se denomina 1284 tipo C, se trata de un conector similar al 1284 tipo B pero más pequeño, además se dice que tiene mejores propiedades eléctricas y mecánicas, éste conector es el recomendado para nuevos diseños. La tabla 3.1. Describe la función de cada patita del conector 1284 tipo A:

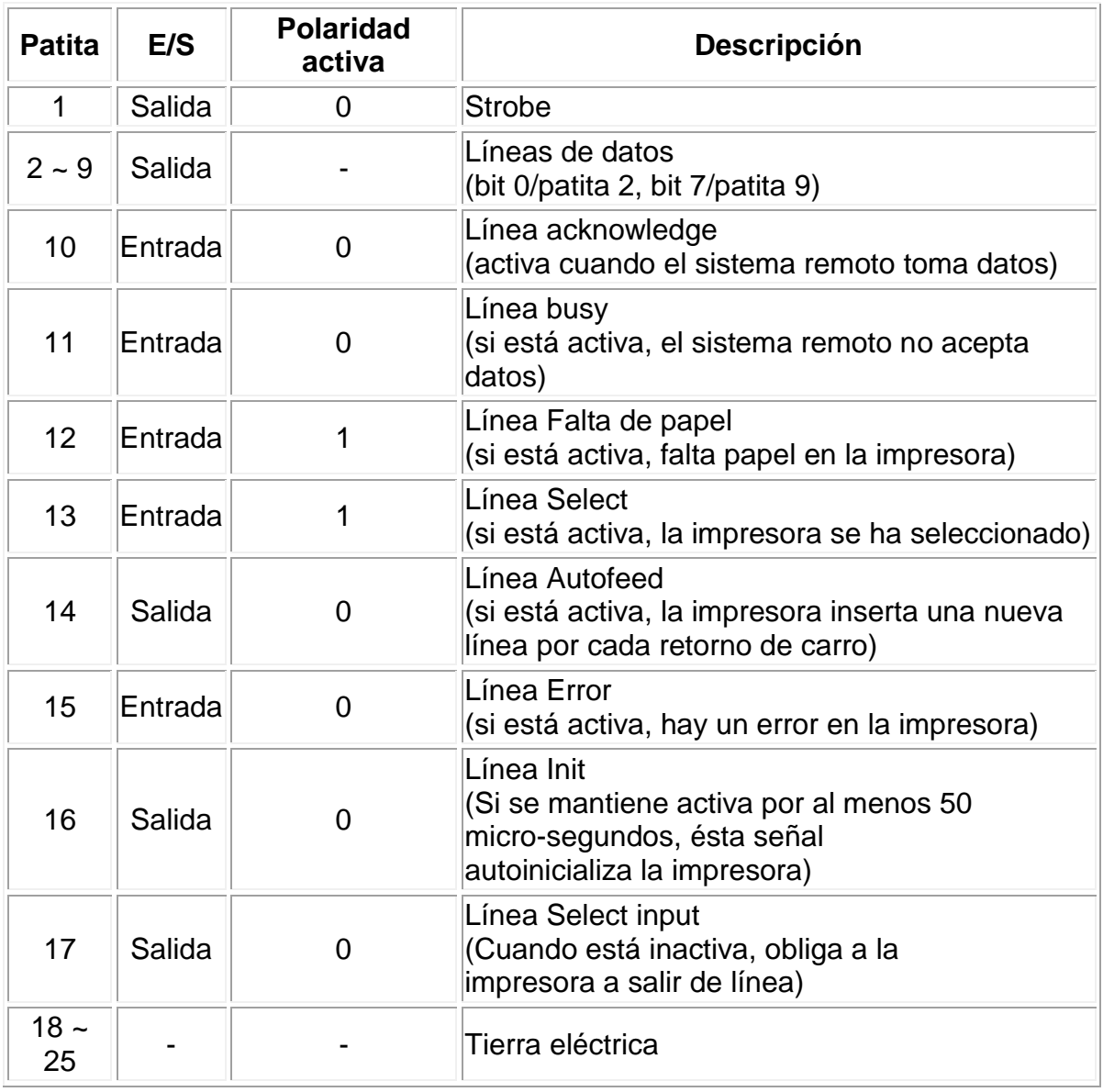

Tabla 3.1. Configuración del puerto paralelo estándar

Observe que el puerto paralelo tiene 12 líneas de salida (8 líneas de datos, strobe, autofeed, init, y select input) y 5 de entrada (acknowledge, busy, falta de papel, select y error). El estándar IEEE 1284 define cinco modos de operación:

- 1. Modo compatible
- 2. Modo nibble
- 3. Modo byte
- 4. Modo EPP, puerto paralelo ampliado
- 5. Modo ECP, puerto de capacidad extendida

El objetivo del estándar es diseñar nuevos dispositivos que sean totalmente compatibles con el puerto paralelo estándar (SPP) definido originalmente por la IBM (en éste artículo trataré solamente el modo compatible). Hay tres direcciones de E/S asociadas con un puerto paralelo de la PC, estas direcciones pertenecen al registro de datos, el registro de estado y el registro de control. El *registro de datos* es un puerto de lectura-escritura de ocho bits. Leer el registro de datos (en la modalidad unidireccional) retorna el último valor escrito en el registro de datos. Los registros de control y estado proveen la interface a las otras líneas de E/S. La distribución de las diferentes señales para cada uno de los tres registros de un puerto paralelo está dada en las tablas 3.2. 3.3. 3.4.

| <b>Dirección</b> | <b>Nombre</b>   | Lectura/Escritura | Bit # | <b>Propiedades</b> |
|------------------|-----------------|-------------------|-------|--------------------|
| $Base + 0$       | Puerto de datos | Escritura         | Bit 7 | Dato 7             |
|                  |                 |                   | Bit 6 | Dato 6             |
|                  |                 |                   | Bit 5 | Dato 5             |
|                  |                 |                   | Bit 4 | Dato 4             |
|                  |                 |                   | Bit 3 | Dato 3             |
|                  |                 |                   | Bit 2 | Dato 2             |
|                  |                 |                   | Bit 1 | Dato 1             |
|                  |                 |                   | Bit 0 | Dato 0             |

Tabla 3.2. Registro de datos

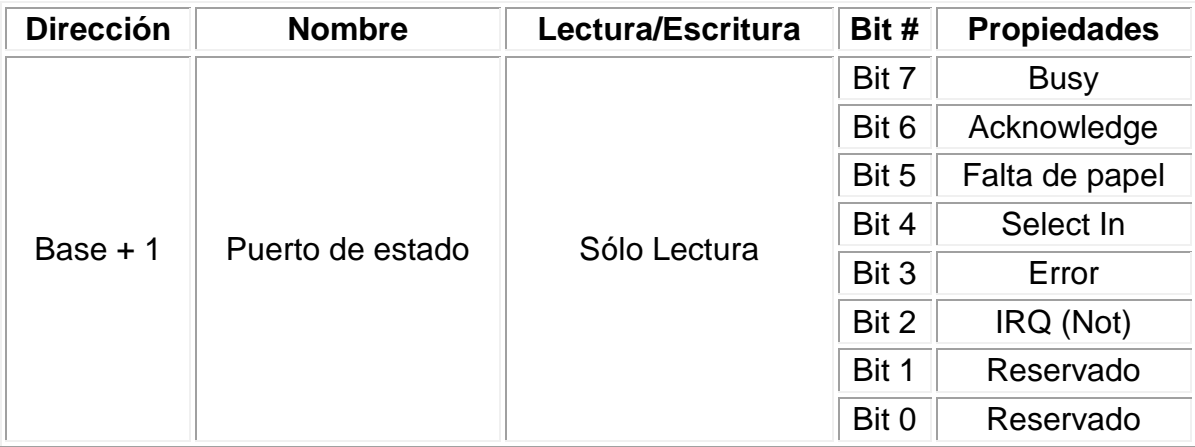

Tabla 3.3. Registro de estado.

| <b>Dirección</b> | <b>Nombre</b>     | Lectura/Escritura | Bit # | <b>Propiedades</b>                                    |
|------------------|-------------------|-------------------|-------|-------------------------------------------------------|
| Base $+2$        | Puerto de control | Lectura/Escritura | Bit 7 | No usado                                              |
|                  |                   |                   | Bit 6 | No usado                                              |
|                  |                   |                   | Bit 5 | Permite puerto<br>bidireccional                       |
|                  |                   |                   | Bit 4 | Permite IRQ a<br>través de la<br>línea<br>acknowledge |
|                  |                   |                   | Bit 3 | Selecciona<br>impresora                               |
|                  |                   |                   | Bit 2 | Inicializa<br>impresora                               |
|                  |                   |                   | Bit 1 | Nueva línea<br>automática                             |
|                  |                   |                   | Bit 0 | <b>Strobe</b>                                         |

Tabla 3.4. Registro de control.

Una PC soporta hasta tres puertos paralelo separados, por tanto puede haber hasta tres juegos de registros en un sistema en un momento dado. Existen tres direcciones base para el puerto paralelo asociadas con tres posibles puertos paralelo: 0x3BCh, 0x378h y 0x278h, nos referimos a éstas como las direcciones base para el puerto LPT1, LPT2 y LPT3, respectivamente. El registro de datos se localiza siempre en la dirección base de un puerto paralelo, el registro de estado aparece en la dirección base + 1, y el registro de control aparece en la dirección base + 2. Por ejemplo, para un puerto LPT2 localizado en 0x378h, ésta es la dirección del registro de datos, al registro de estado le corresponde la dirección 0x379h y su respectivo registro de control está en la dirección 0x37Ah. Cuando la PC se enciende el BIOS ejecuta una rutina para determinar el número de puertos presentes en el sistema asignando la etiqueta LPT1 al primer puerto localizado, si existen más puertos entonces se asignarán consecutivamente las etiquetas LPT2 y LPT3 de acuerdo a la tabla 3.5.

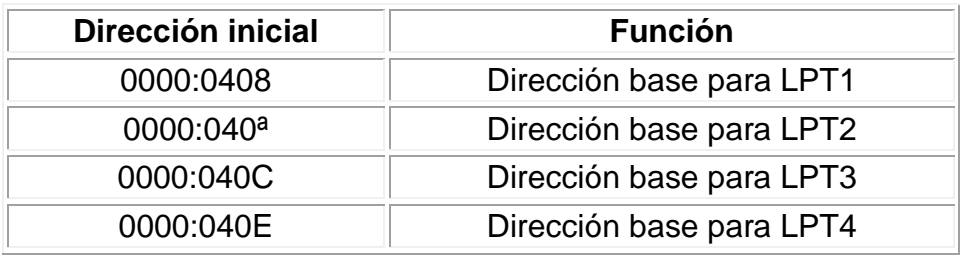

Tabla 3.5. Direcciones base en el BIOS.

#### *3.2. Usos.*

Para trabajar con el puerto paralelo necesitamos en primer lugar conocer la dirección base asignada por el BIOS (estamos hablando de una PC compatible con IBM), podemos utilizar un programa llamado Debug.exe que nos indique la(s) dirección(es) asignada(s): en la plataforma Windows vamos al menú *inicio*, seleccionamos *programas* y luego *MS-DOS* para abrir una ventana de *Símbolo de MS-DOS* y aquí podemos introducir los comandos indicados más abajo. Si se trabaja en ambiente DOS basta con teclear en la línea de comandos la palabra debug, el programa responde colocando un signo de menos - en donde tecleamos sin dejar espacios en blanco d040:08L8 y presionamos la tecla *entrar*, entonces el programa *debug.exe* nos indica en una serie de números la(s) dirección(es) para el (los) puerto(s) paralelo(s) disponibles en nuestro sistema, la figura 3.2. Se muestra el resultado obtenido en una de las máquinas usadas para esta tesis.

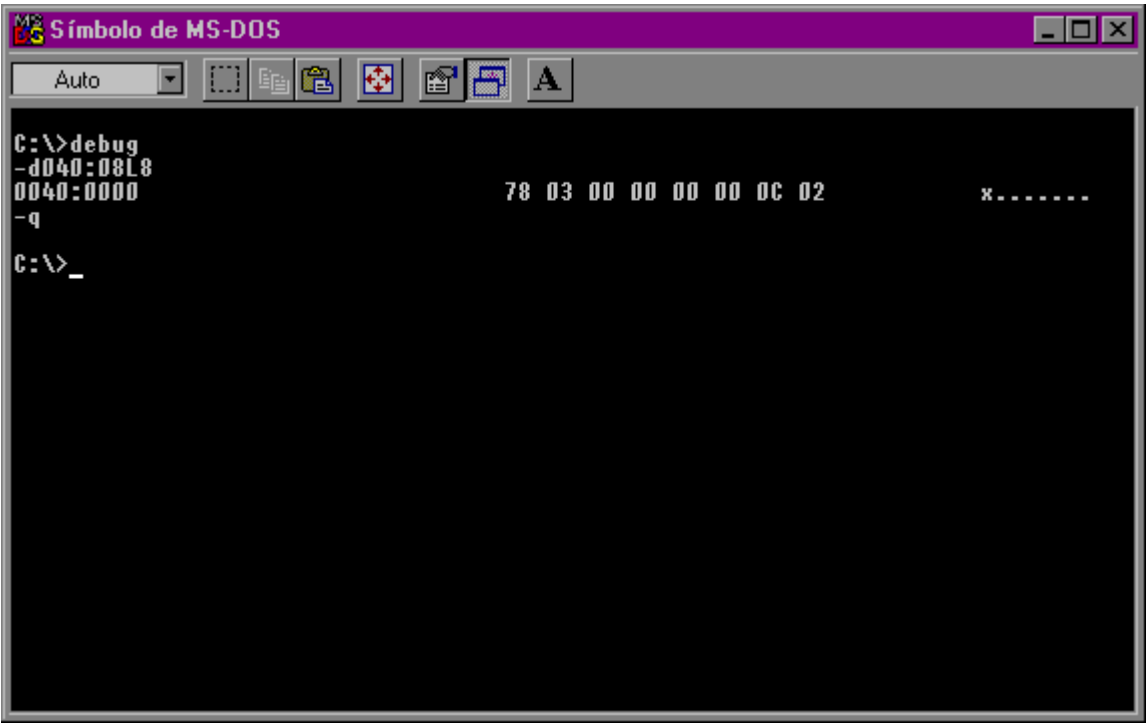

Figura 3.2. Resultado obtenido al ejecutar debug.exe.

Se puede observar una serie de números de dos dígitos (ocho en total), se trata del volcado de memoria que empieza en la dirección 40:0008h. Los primeros seis pares de números representan las direcciones base para los puertos paralelo instalados, en la imagen de arriba se aprecia que el único puerto paralelo de mi máquina está en la dirección 0x378h (78 03). Los números están invertidos porque Intel almacena tal información en un formato de "byte de bajo orden - byte de alto orden".

Una vez que obtenemos la información deseada cerramos el programa *Debug.exe* simplemente tecleando la letra "q" y presionando la tecla *entrar*. Para cerrar la ventana de *Símbolo de MS-DOS* tecleamos la palabra "exit" y presionamos la tecla *entrar*.

Eléctricamente, el puerto paralelo entrega señales TTL y como tal, teóricamente, se le puede conectar cualquier dispositivo que cumpla con los niveles de voltaje específicos de la lógica TTL, sin embargo el hardware del puerto paralelo está muy limitado en cuanto a su capacidad de manejo de corriente, por ésta razón se debe ser muy cuidadoso con el manejo de las señales del puerto, un corto circuito puede dañar permanentemente la tarjeta madre de la PC. Para disminuir lo más posible el riesgo de daños al puerto utilizamos un circuito integrado 74LS244 como etapa separadora y al mismo tiempo mejoramos la capacidad de manejo de corriente, de esta forma podemos conectar una serie de diodos emisores de luz (LED) que nos indiquen la actividad en las líneas de datos del puerto paralelo. El circuito se detalla en la figura 3.3.

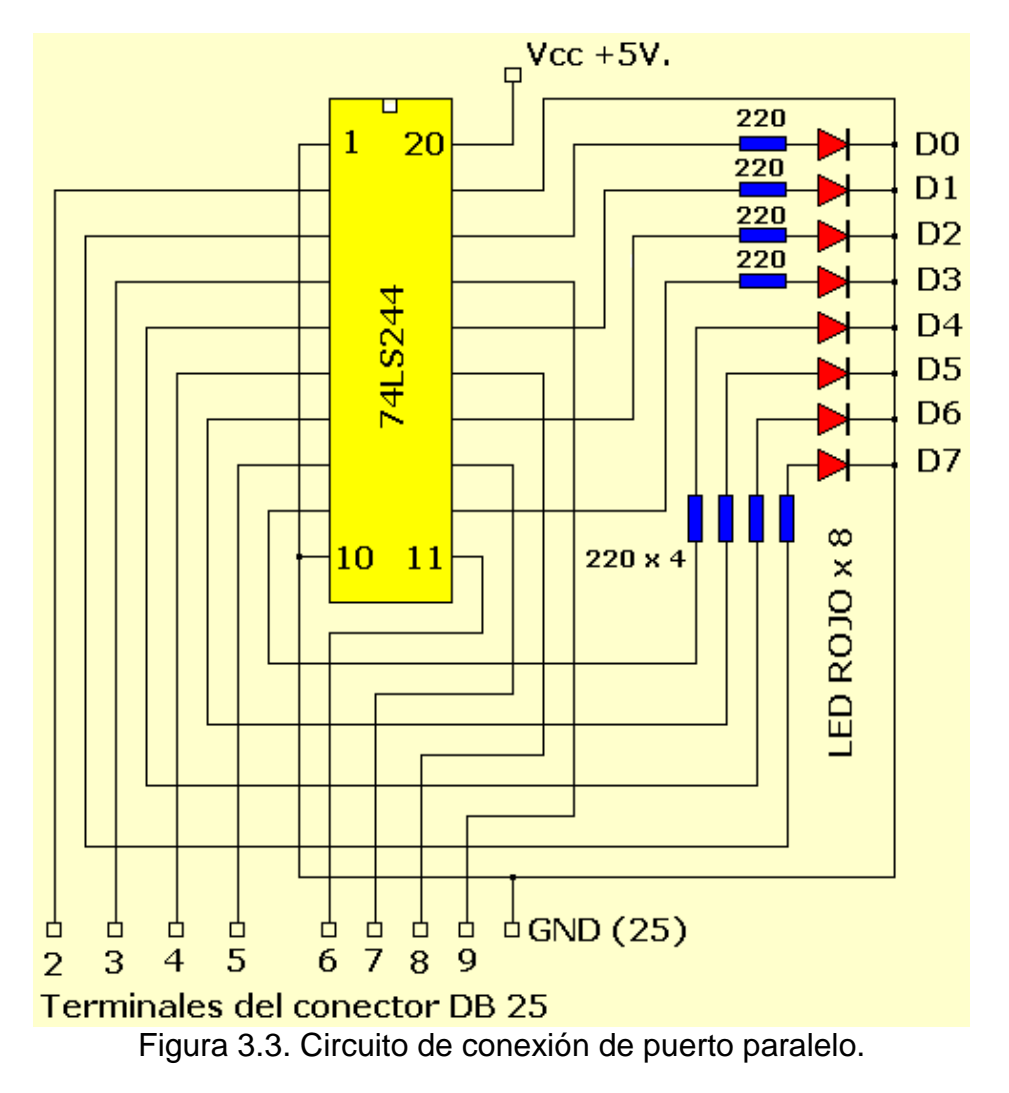

Por cada línea de entrada que tomamos directamente del puerto paralelo existe una etapa amplificadora-separadora dentro del circuito integrado 74LS244 que nos permite trabajar con una tasa de entrega de corriente suficiente para desplegar en los diodos emisores de luz la información escrita en las líneas de datos del puerto. Además es posible habilitar ó deshabilitar el despliegue del nibble de orden inferior ó superior del byte escrito en el puerto. Colocando en un nivel lógico alto la patita 1 del CI 74LS244 inhabilitamos el despliegue del nibble de orden bajo, un nivel lógico alto en la patita 19 evita el despliegue del nibble de orden alto. Para comodidad, conecto las patitas 1 y 19 permanentemente a tierra de tal manera que sea posible visualizar la actividad en los diodos emisores de luz (LED). En el diagrama se especifican con números las correspondientes patitas del conector DB-25. Obviamente para operar este circuito de prueba, se requiere de una fuente regulada de 5 Volts, además los siguientes materiales:

- 1. Circuito Integrado TTL 74LS244.
- 8. Diodos Emisores de Luz.
- $\heartsuit$  8. Resistencias de 220 Ohms, 1/2 Watt.
- $\heartsuit$  Cable y conector para el puerto paralelo.